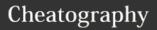

## Resonic Audio Player Keyboard Shortcuts by Chagehraotpy (graphycheater) via cheatography.com/3992/cs/845/

| Main Window              |                                                    |
|--------------------------|----------------------------------------------------|
| [TAB]                    | switch between file list and browser               |
| [ESC]                    | back to default view, and switch to file list      |
| [F4]                     | toggle left panel w/ browser                       |
| [F5]                     | refresh file list                                  |
| [CTRL]+<br>[F5]          | refresh browser and file list                      |
| [F12]                    | next visualization type (eg. waveform or analyzer) |
| [CTRL]+<br>[ALT]+[L<br>] | toggle level meter                                 |

| Folder Browser             |                                                       |
|----------------------------|-------------------------------------------------------|
| LMC                        | jump into selected folder                             |
| MW on<br>folder<br>browser | scroll folder list                                    |
| CK UP /<br>CK DOWN         | change folder (when browser focused)                  |
| CK LEFT /<br>CK RIGHT      | collapse folder, expand folder (when browser focused) |
| [ENTER]                    | play first file in folder (when browser focused)      |

| Waveform       |                      |
|----------------|----------------------|
| LMC            | jump to position     |
| RMC            | stop playback        |
| MW on waveform | change master volume |

| Playback                          |                                                               |
|-----------------------------------|---------------------------------------------------------------|
| [SPACE]                           | pause / resume playback                                       |
| [SPACE]                           | play from start                                               |
|                                   | when playback stopped                                         |
| hold [SPACE]                      | dim master volume (eg.<br>while talking), release to<br>undim |
| [ALT]+[SPA<br>CE]                 | quick shuffle (play a random item in list)                    |
| CK LEFT / CK<br>RIGHT             | jump backward/forward                                         |
| [CTRL] + CK<br>LEFT / CK<br>RIGHT | jump backward/forward in<br>1/4 steps                         |
| [NUM] [+]                         | increase master volume                                        |
| [NUM] [-]                         | decrease master volume                                        |
| [NUM] [*]                         | toggle loop (seamlessly loops current file)                   |
| [NUM]<br>[ENTER]                  | stop playback                                                 |
| [NUM] [0]                         | stop playback                                                 |
| [PAUSE/BRE-<br>AK]                | toggle mute                                                   |
| LMC on<br>volume bar              | change master volume                                          |
| or <b>MW</b> on volume bar        | change master volume                                          |

| File List        |                                               |
|------------------|-----------------------------------------------|
| [ENTER]          | play current file (or restart from beginning) |
| LMC              | play clicked file                             |
| MW on file       | scroll file list                              |
| CK UP            | play previous file in list                    |
| CK<br>DOWN       | play next file in list                        |
| [CTRL]+<br>CK UP | play first file in previous folder            |

| File List (cont)               |                                                                               |
|--------------------------------|-------------------------------------------------------------------------------|
| [CTRL]+<br>CK DOWN             | play first file in next folder                                                |
| [CTRL]+[<br>ENTER]             | select current file in Explorer window                                        |
| [SHIFT]+<br>[CTRL]+[<br>ENTER] | select current file's folder in<br>Explorer window                            |
| [CTRL]+[<br>A]                 | select all files                                                              |
| [CTRL]+[<br>C]                 | copy selected files /<br>highlighted file                                     |
| [CTRL]+[<br>X]                 | cut selected files / highlighted file                                         |
| [CTRL]+[<br>DEL]               | recycle selected files /<br>highlighted file, w/ warning<br>(even if playing) |
|                                |                                                                               |

| Selecting files and folders |                               |  |
|-----------------------------|-------------------------------|--|
| [CTRL] +<br>LMC             | select individual items       |  |
| [SHIFT] +<br>LMC            | select multiple items at once |  |
| [ALT] + RMC                 | remove selections             |  |

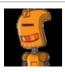

By **Chagehraotpy** (graphycheater)

Published 15th February, 2013. Last updated 12th May, 2016. Page 1 of 1. Sponsored by **CrosswordCheats.com** Learn to solve cryptic crosswords! http://crosswordcheats.com